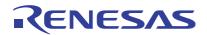

## R8C/LA5A Group

Using the Gain Amplifier in the A/D Converter

R01AN1156EJ0100 Rev. 1.00 June 25, 2012

### **Abstract**

This document describes the gain amplifier in the R8C/LA5A Group A/D converter.

### **Products**

R8C/LA5A Group

When using this application note with other Renesas MCUs, careful evaluation is recommended after making modifications to comply with the alternate MCU.

# **Contents**

| 1.  | Specifications                           | 3  |
|-----|------------------------------------------|----|
| 2.  | Operation Confirmation Conditions        | 5  |
| 3.  | Hardware                                 | 6  |
| 3.1 | Hardware Configuration                   | 6  |
| 3.2 | Pins Used                                | 7  |
| 4.  | Software                                 | 8  |
| 4.1 | Operation Overview                       | 8  |
| 4.2 | Setting the Gain Amplifier               | 9  |
| 4.3 | Required Memory Size                     | 10 |
| 4.4 | Constants                                | 11 |
| 4.5 | Structure/Union List                     | 12 |
| 4.6 | Variables                                | 12 |
| 4.7 | Functions                                |    |
| 4.8 | Function Specifications                  | 14 |
| 4.9 | Flowcharts                               | 19 |
| 4.  | 9.1 Main Processing                      | 19 |
| 4.  | 9.2 System Clock Setting                 | 20 |
| 4.  | 9.3 Initial Setting of the A/D Converter | 21 |
| 4.  | 9.4 Operation of the Gain Amplifier      | 22 |
| 4.  | 9.5 Obtaining the A/D Conversion Result  | 23 |
| 4.  | 9.6 Obtaining the Average A/D Value      | 24 |
| 4.  | 9.7 A/D Interrupt Handling               | 25 |
| 5.  | Sample Code                              | 26 |
| 3.  | Reference Documents                      | 26 |

## 1. Specifications

A/D conversion is performed using the A/D converter whether the gain amplifier is used or not.

Each time the gain amplifier selector button is pushed, the gain amplification factor increases in the following order:

Gain amplifier is not used  $\rightarrow$  Gain 1  $\rightarrow$  Gain 2  $\rightarrow$  Gain 4  $\rightarrow$  Gain 6  $\rightarrow$  Gain 8

The current mode and A/D conversion value are displayed on the LCD.

Table 1.1 lists the Peripheral Functions and Their Applications. Figure 1.1 shows a Function Block Diagram. Figure 1.2 shows a Mode Block Diagram.

Table 1.1 Peripheral Functions and Their Applications

| Peripheral Function       | Application                                                      |
|---------------------------|------------------------------------------------------------------|
| A/D converter             | Perform A/D conversion whether the gain amplifier is used or not |
| Timer RJ0                 | Count the time to display the initialization mode                |
| INT7 interrupt            | Detects when the gain amplifier selector button has been pushed  |
| LCD drive control circuit | Display the A/D conversion value and state of the gain amplifier |

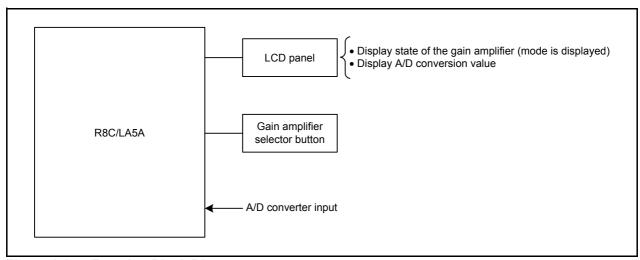

Figure 1.1 Function Block Diagram

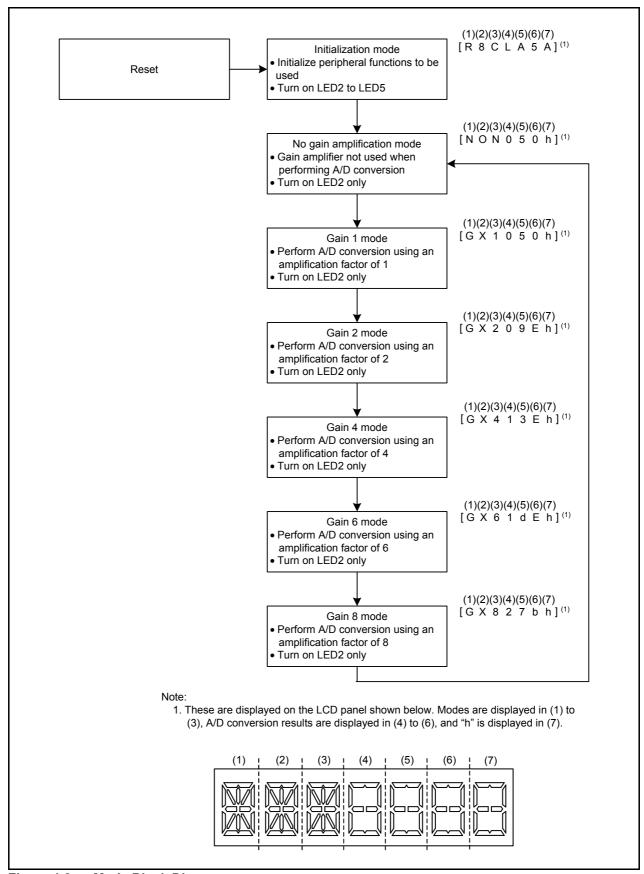

Figure 1.2 Mode Block Diagram

# 2. Operation Confirmation Conditions

The sample code accompanying this application note has been run and confirmed under the conditions below.

**Table 2.1 Operation Confirmation Conditions** 

| Item                   | Contents                                                             |
|------------------------|----------------------------------------------------------------------|
| MCU used               | R8C/LA5A Group                                                       |
|                        | XIN clock: 8 MHz                                                     |
| Operating frequencies  | System clock: 8 MHz                                                  |
|                        | CPU clock: 8 MHz                                                     |
| Operating voltage      | 5.0 V (1.8 to 5.5 V)                                                 |
| Integrated development | Renesas Electronics Corporation                                      |
| environment            | High-performance Embedded Workshop Version 4.09                      |
|                        | Renesas Electronics Corporation                                      |
|                        | M16C Series, R8C Family C Compiler V.5.45 Release 01                 |
| C compiler             | Compile options                                                      |
|                        | -DUART0c -finfo -dir "\$(CONFIGDIR)" -R8C                            |
|                        | (Default setting is used in the integrated development environment.) |

## 3. Hardware

## 3.1 Hardware Configuration

Figure 3.1 shows a Connection Example.

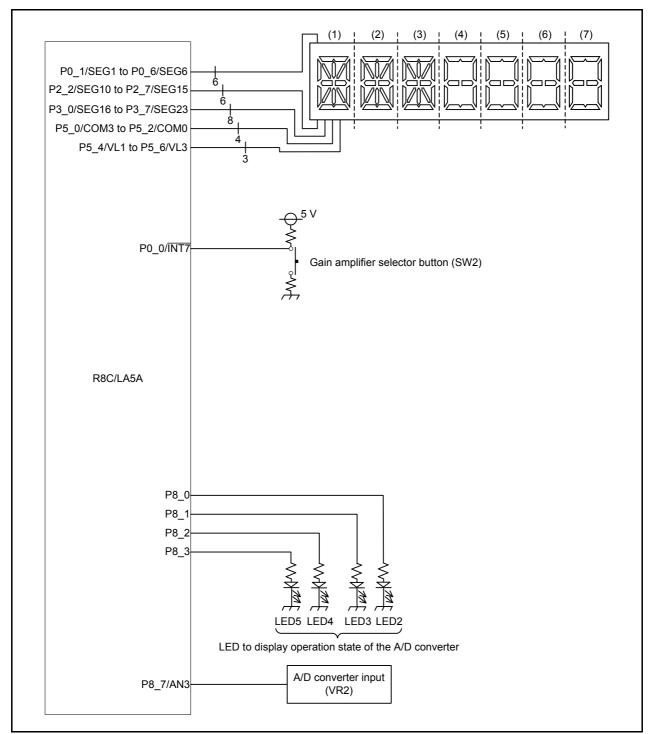

Figure 3.1 Connection Example

#### 3.2 Pins Used

Table 3.1 lists the Pins Used and Their Functions

Table 3.1 Pins Used and Their Functions

| Pin Name                 | I/O    | Function                       |
|--------------------------|--------|--------------------------------|
| P0_0/INT7                | Input  | Gain amplifier selector button |
| P0_1/SEG1 to P0_6/SEG6   | Output | SEG output (LCD display)       |
| P2_2/SEG10 to P2_7/SEG15 | Output | SEG output (LCD display)       |
| P3_0/SEG16 to P3_7/SEG23 | Output | SEG output (LCD display)       |
| P5_0/COM3 to P5_3/COM0   | Output | COM output (LCD display)       |
| P5_4/VL1 to P5_6/VL3     | Input  | VL input (LCD display)         |
| P8_0                     | Output | LED2 output                    |
| P8_1                     | Output | LED3 output                    |
| P8_2                     | Output | LED4 output                    |
| P8_3                     | Output | LED5 output                    |
| P8_7/AN3                 | Input  | A/D converter input (AN3)      |

#### 4. Software

#### 4.1 Operation Overview

A/D conversions are repeated every second and the current mode and A/D conversion value are displayed on the LCD. Each time the gain amplifier selector button is pushed, the gain amplification factor increases in the following order:

Gain amplifier is not used  $\rightarrow$  Gain 1  $\rightarrow$  Gain 2  $\rightarrow$  Gain 4  $\rightarrow$  Gain 6  $\rightarrow$  Gain 8

In this application note, transit between modes using the gain amplifier selector button (as shown in Figure 4.1). The LED displays the gain amplifier setting that corresponds to each mode. The highest and lowest values of the eight A/D conversion results are excluded, and the average value of the remaining six results is obtained.

Figure 4.1 shows Mode Transition.

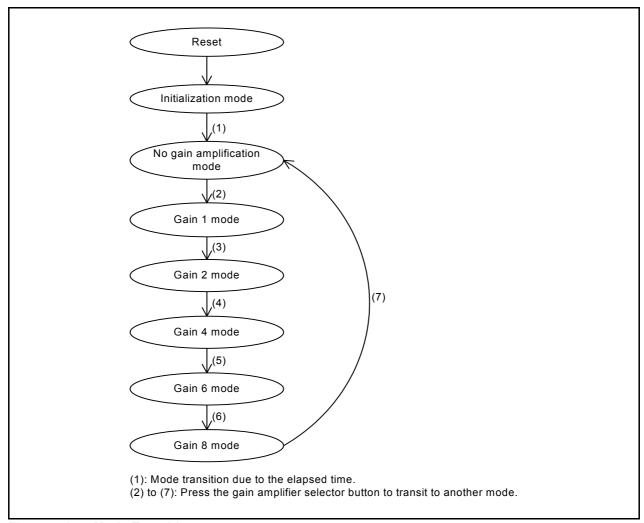

Figure 4.1 Mode Transition

### 4.2 Setting the Gain Amplifier

The analog input voltage can be increased by the specified amplification factor using the gain amplifier. The A/D conversion values below show the calculated values when the gain amplifier is not used and when a gain amplification factor of 2 is used.

#### Conditions:

Vcc = Vref = 5.0 V

A/D converter: Same as the setting used in this application note

Voltage per LSB:  $0.0049 \text{ V} \approx 5.0 \text{ V} \div 1023$ 

Analog input voltage = 1.0 V

A/D conversion value when the gain amplifier is not used:

 $1.0 \text{ V} \div 0.0049 \text{ V} \approx 204$ 

A/D conversion value when using a gain amplification factor of 2:

 $(1.0 \text{ V} * 2) \div 0.0049 \text{ V} \approx 408$ 

#### Setting:

- Use the A/D converter in repeat mode 1.
- Use 10 bits for the resolution.
- Use f1 as the clock source of fAD.
- Use fAD divided by 8 for operating clock φAD.
- Use a software trigger for the A/D conversion start condition.
- Disable the A/D open-circuit detection assist function.

## 4.3 Required Memory Size

Table 4.1 lists the Required Memory Size.

Table 4.1 Required Memory Size

| Memory Used                   | Size       | Remarks                       |
|-------------------------------|------------|-------------------------------|
| ROM                           | 1705 bytes | In the r01an1156_src.c module |
| RAM                           | 38 bytes   | In the r01an1156_src.c module |
| Maximum user stack usage      | 17 bytes   |                               |
| Maximum interrupt stack usage | 20 bytes   |                               |

The required memory size varies depending on the C compiler version and compile options.

## 4.4 Constants

Table 4.2 lists the Constants Used in the Sample Code.

Table 4.2 Constants Used in the Sample Code

| Constant Name | Setting Value | Contents                                                                     |
|---------------|---------------|------------------------------------------------------------------------------|
| GAIN_STOP     | 0             | Gain amplifier is not used                                                   |
| GAIN_1        | 1             | Gain 1                                                                       |
| GAIN_2        | 2             | Gain 2                                                                       |
| GAIN_4        | 3             | Gain 4                                                                       |
| GAIN_6        | 4             | Gain 6                                                                       |
| GAIN_8        | 5             | Gain 8                                                                       |
| INITIAL       | 255           | Initialization mode                                                          |
| LED2          | P8_0          | LED2 output                                                                  |
| LED2_D        | PD8_0         | LED2 I/O bit                                                                 |
| LED3          | P8_1          | LED3 output                                                                  |
| LED3_D        | PD8_1         | LED3 I/O bit                                                                 |
| LED4          | P8_2          | LED4 output                                                                  |
| LED4_D        | PD8_2         | LED4 I/O bit                                                                 |
| LED5          | P8_3          | LED5 output                                                                  |
| LED5_D        | PD8_3         | LED5 I/O bit                                                                 |
| TM_1sec       | 100           | 1 second counter value                                                       |
| TM_2sec       | 200           | 2 seconds counter value                                                      |
| NUM0_ADDRESS  | 0x227         | Display register address of the third digit for the full segment of the LCD  |
| NUM1_ADDRESS  | 0x223         | Display register address of the second digit for the full segment of the LCD |
| NUM2_ADDRESS  | 0x21F         | Display register address of the first digit for the full segment of the LCD  |
| NUM3_ADDRESS  | 0x21B         | Display register address of the fourth digit for the 7 segments of the LCD   |
| NUM4_ADDRESS  | 0x216         | Display register address of the third digit for the 7 segments of the LCD    |
| NUM5_ADDRESS  | 0x214         | Display register address of the second digit for the 7 segments of the LCD   |
| NUM6_ADDRESS  | 0x212         | Display register address of the first digit for the 7 segments of the LCD    |

#### 4.5 Structure/Union List

Figure 4.2 shows the Structure/Union Used in the Sample Code.

```
typedef union{
  struct{
    unsigned char First
    unsigned char Second :4;
    unsigned char Third :4;
    unsigned char Fourth :4;
  }data;
  unsigned short All;
}DATA;
typedef union{
          struct{
                    unsigned char b0:1;
                    unsigned char b1:1;
                    unsigned char b2:1;
                    unsigned char b3:1;
                    unsigned char b4:1;
                    unsigned char b5 :1;
                    unsigned char b6:1;
                    unsigned char b7:1;
          unsigned char All;
}FLAG;
```

Figure 4.2 Structure/Union Used in the Sample Code

#### 4.6 Variables

Table 4.3 lists the Global Variables.

Table 4.3 Global Variables (1/2)

| Туре           | Variable Name | Contents                                      | Function Used                                        |
|----------------|---------------|-----------------------------------------------|------------------------------------------------------|
| unsigned char  | gain_mode     | Gain mode                                     | ad_init, gain_operation, lcd_dsp, trj0_interrupt     |
| unsigned char  | req_gain_mode | Request gain mode                             | gain_operation,<br>int7_interrupt,<br>trj0_interrupt |
| unsigned char  | cnt_1sec      | 1 second counter                              | gain_operation<br>trj0_interrupt                     |
| FLAG           | flags         | flg_adc: A/D conversion completion flag       | gain_operation,<br>ad_value_get,<br>ad_interrupt     |
| unsigned short | ad_buf[8]     | Buffer to obtain the A/D conversion result    | ad_value_get,<br>ad_interrupt                        |
| union DATA     | V_result      | Store A/D conversion result (main processing) | ad_value_get, lcd_dsp                                |

## 4.7 Functions

Table 4.4 lists the Functions.

Table 4.4 Functions

| Function Name  | Outline                                               |
|----------------|-------------------------------------------------------|
| mcu_init       | System clock setting                                  |
| port_init      | Port setting <sup>(1)</sup>                           |
| int7_init      | Initial setting of the INT7 interrupt (1)             |
| lcd_init       | LCD drive control setting (1)                         |
| timer_rj0_init | Initial setting of timer RJ0 (1)                      |
| initial_wait   | Initialization wait processing (1)                    |
| ad_init        | Initial setting of the A/D converter                  |
| gain_operation | Gain amplifier operation                              |
| ad_value_get   | Obtaining the A/D conversion result                   |
| ad_average_get | Obtaining the A/D average value                       |
| lcd_dsp        | LCD display processing (1)                            |
| lcd_full_seg   | Display processing of the full segment of the LCD (1) |
| lcd_7seg LCD7  | Display processing of the 7 segments of the LCD (1)   |
| int7_interrupt | INT7 interrupt handling (1)                           |
| ad_interrupt   | A/D interrupt handling                                |
| trj0_interrupt | Timer RJ0 interrupt handling <sup>(1)</sup>           |

#### Note:

1. These flowcharts are omitted.

## 4.8 Function Specifications

The following tables list the sample code function specifications.

| mcu_init       |                                                                              |  |
|----------------|------------------------------------------------------------------------------|--|
| Outline        | System clock setting                                                         |  |
| Header         | None                                                                         |  |
| Declaration    | void mcu_init(void)                                                          |  |
| Description    | Set the XIN clock (no division mode) used as the CPU clock and system clock. |  |
| Argument       | None                                                                         |  |
| Returned value | None                                                                         |  |
| Remarks        | _                                                                            |  |

| port_init      |                                                              |
|----------------|--------------------------------------------------------------|
| Outline        | Port setting                                                 |
| Header         | None                                                         |
| Declaration    | void port_init(void)                                         |
| Description    | Set the LED pin to display the A/D converter operating mode. |
| Argument       | None                                                         |
| Returned value | None                                                         |
| Remarks        | This flowchart is omitted.                                   |

| int7_init      |                                                                                                    |  |
|----------------|----------------------------------------------------------------------------------------------------|--|
| Outline        | Initial setting of the INT7 interrupt                                                                                                    |  |
| Header         | None                                                                                                    |  |
| Declaration    | void int7_init(void)                                                                                                    |  |
| Description    | Perform the initial setting of the INT7 interrupt to detect when the gain amplifier selector button is pushed. INT7 pin setting Assigned pin: P0_0 Active edge: Falling edge INT input filter: Filter with f8 sampling |  |
| Argument       | None                                                                                                    |  |
| Returned value | None                                                                                                    |  |
| Remarks        | This flowchart is omitted.                                                                                                    |  |

| lcd_init                        |                                                                                                    |  |
|---------------------------------|----------------------------------------------------------------------------------------------------|--|
| Outline                         | LCD drive control setting                                                                                                    |  |
| Header                          | None                                                                                                    |  |
| Declaration void lcd_init(void) |                                                                                                    |  |
| Description                     | Set the LCD drive control circuit to display information on the LCD. "R8CLA5A" is displayed on the LCD as initialization mode. LCD drive control circuit setting LCD clock source division ratio: Divide by 16 LCD clock source: f32 Duty: 1/4 Bias: 1/3 |  |
| Argument                        | None                                                                                                    |  |
| Returned value                  | None                                                                                                    |  |
| Remarks                         | This flowchart is omitted.                                                                                                    |  |

| timer_rj0_init |                                                                                                    |
|----------------|----------------------------------------------------------------------------------------------------|
| Outline        | Initial setting of timer RJ0                                                                                                    |
| Header         | None                                                                                                    |
| Declaration    | void timer_rj0_init(void)                                                                                                    |
| Description    | Set timer RJ0 to timer mode to count the time to display the initialization mode on the LCD.<br>Timer RJ0 setting Count source: f8<br>Underflow period: 10 ms = $\{1 \div (8 \text{ MHz} \div 8)\} \times 10000$ |
| Argument       | None                                                                                                    |
| Returned value | None                                                                                                    |
| Remarks        | This flowchart is omitted.                                                                                                    |

| initial_wait   |                                                                                    |
|----------------|------------------------------------------------------------------------------------|
| Outline        | Initialization wait processing                                                     |
| Header         | None                                                                               |
| Declaration    | void initial_wait(void)                                                            |
| Description    | Use timer RJ0 to wait for 2 seconds to display the initialization mode on the LCD. |
| Argument       | None                                                                               |
| Returned value | None                                                                               |
| Remarks        | This flowchart is omitted.                                                         |

| ad_init        |                                                                                                    |
|----------------|----------------------------------------------------------------------------------------------------|
| Outline        | Initial setting of the A/D converter                                                                      |
| Header         | None                                                                                                    |
| Declaration    | void ad_init(void)                                                                                        |
| Description    | Perform the initial setting to A/D convert using repeat mode 1 whether the gain amplifier is used or not. |
| Argument       | None                                                                                                    |
| Returned value | None                                                                                                    |
| Remarks        | -                                                                                                    |

| gain_operation |                                                                                                    |
|----------------|----------------------------------------------------------------------------------------------------|
| Outline        | Gain amplifier operation                                                                                             |
| Header         | None                                                                                                    |
| Declaration    | void gain_operation(void)                                                                                            |
| Description    | Perform processing when the gain amplifier is not used or the amplification factor of the gain amplifier is changed. |
| Argument       | None                                                                                                    |
| Returned value | None                                                                                                    |
| Remarks        | This flowchart is omitted.                                                                                           |

| ad_value_get   |                                                                                                    |
|----------------|----------------------------------------------------------------------------------------------------|
| Outline        | Obtaining the A/D conversion result                                                                                                    |
| Header         | None                                                                                                    |
| Declaration    | void ad_value_get(void)                                                                                                    |
| Description    | <ul> <li>Obtain the A/D conversion result.</li> <li>Turn on the LED2 only.</li> <li>Display the A/D conversion value and state of the gain amplifier on the LCD.</li> </ul> |
| Argument       | None                                                                                                    |
| Returned value | None                                                                                                    |
| Remarks        | _                                                                                                    |

| ad_average_get |                                                                                                    |
|----------------|----------------------------------------------------------------------------------------------------|
| Outline        | Obtaining the average A/D value                                                                                                    |
| Header         | None                                                                                                    |
| Declaration    | unsigned int ad_average_get(void)                                                                                                    |
| Description    | Exclude the highest and lowest values of the eight A/D conversion results, and obtain the average value of the remaining six results. |
| Argument       | None                                                                                                    |
| Returned value | ret_val                                                                                                    |
| Remarks        | _                                                                                                    |

| lcd_dsp        |                                                  |
|----------------|--------------------------------------------------|
| Outline        | LCD display processing                           |
| Header         | None                                             |
| Declaration    | void lcd_dsp(void)                               |
| Description    | LCD displays content for the corresponding mode. |
| Argument       | None                                             |
| Returned value | None                                             |
| Remarks        | This flowchart is omitted.                       |

| lcd_full_seg   |                                                                                                    |
|----------------|----------------------------------------------------------------------------------------------------|
| Outline        | Display processing of the full segment of the LCD                                                    |
| Header         | None                                                                                                 |
| Declaration    | void lcd_full_seg(unsigned int address, unsigned char data)                                          |
| Description    | Set the display data to the full segment.                                                            |
| Argument       | First argument: point: LCD display RAM start address     Second argument: display_data: Display data |
| Returned value | None                                                                                                 |
| Remarks        | This flowchart is omitted.                                                                           |

| lcd_7seg       |                                                                                                    |
|----------------|----------------------------------------------------------------------------------------------------|
| Outline        | Display processing of the 7 segments of the LCD                                                      |
| Header         | None                                                                                                 |
| Declaration    | void lcd_7seg(unsigned int address, unsigned char data)                                              |
| Description    | Set the display data to the 7 segments.                                                              |
| Argument       | First argument: point: LCD display RAM start address     Second argument: display_data: Display data |
| Returned value | None                                                                                                 |
| Remarks        | This flowchart is omitted.                                                                           |

| int7_interrupt |                                                                                                    |
|----------------|----------------------------------------------------------------------------------------------------|
| Outline        | INT7 interrupt handling                                                                                                    |
| Header         | None                                                                                                    |
| Declaration    | void int7_interrupt(void)                                                                                                    |
| Description    | <ul> <li>Change the gain amplifier mode in the order shown in Figure 4.1:</li> <li>(2) → (3) → (4) → (5) → (6) → (7) → (2)</li> <li>Disable the INT7 and timer RJ interrupts.</li> </ul> |
| Argument       | None                                                                                                    |
| Returned value | None                                                                                                    |
| Remarks        | This flowchart is omitted.                                                                                                    |

| ad_interrupt   |                                                                                                    |
|----------------|----------------------------------------------------------------------------------------------------|
| Outline        | A/D interrupt handling                                                                                                    |
| Header         | None                                                                                                    |
| Declaration    | void ad_interrupt(void)                                                                                                    |
| Description    | <ul> <li>Set the A/D conversion completion flag.</li> <li>Calculate the sum of the A/D conversion result.</li> <li>Stop A/D conversion.</li> <li>Disable the A/D interrupt.</li> </ul> |
| Argument       | None                                                                                                    |
| Returned value | None                                                                                                    |
| Remarks        |                                                                                                    |

| trj0_interrupt |                                                                  |
|----------------|------------------------------------------------------------------|
| Outline        | Timer RJ0 interrupt handling                                     |
| Header         | None                                                             |
| Declaration    | void trj0_interrupt(void)                                        |
| Description    | Start A/D conversion every second.     Enable the A/D interrupt. |
| Argument       | None                                                             |
| Returned value | None                                                             |
| Remarks        | This flowchart is omitted.                                       |

#### 4.9 Flowcharts

## 4.9.1 Main Processing

Figure 4.3 shows the Main Processing.

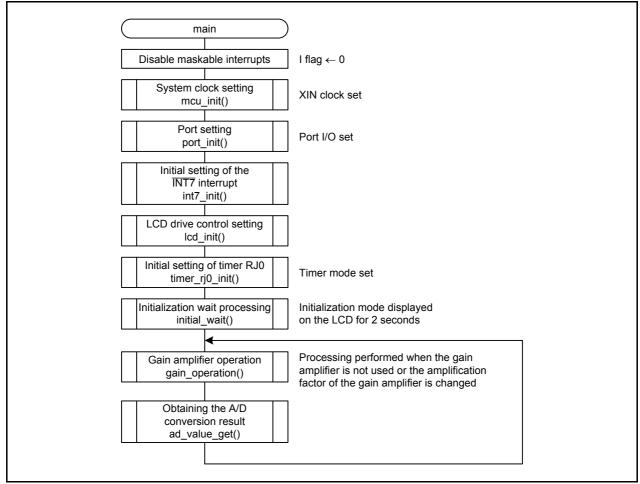

Figure 4.3 Main Processing

### 4.9.2 System Clock Setting

Figure 4.4 shows the System Clock Setting.

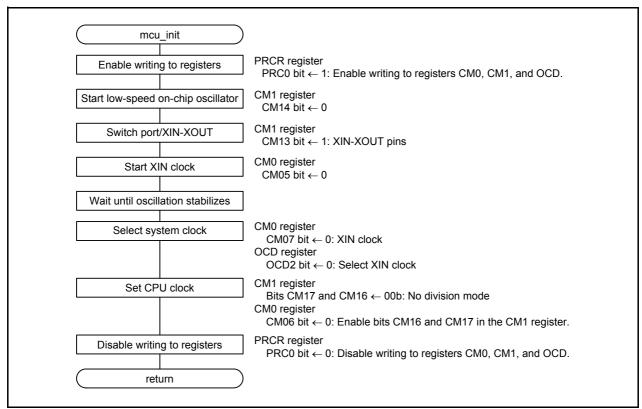

Figure 4.4 System Clock Setting

### 4.9.3 Initial Setting of the A/D Converter

Figure 4.5 shows the Initial Setting of the A/D Converter.

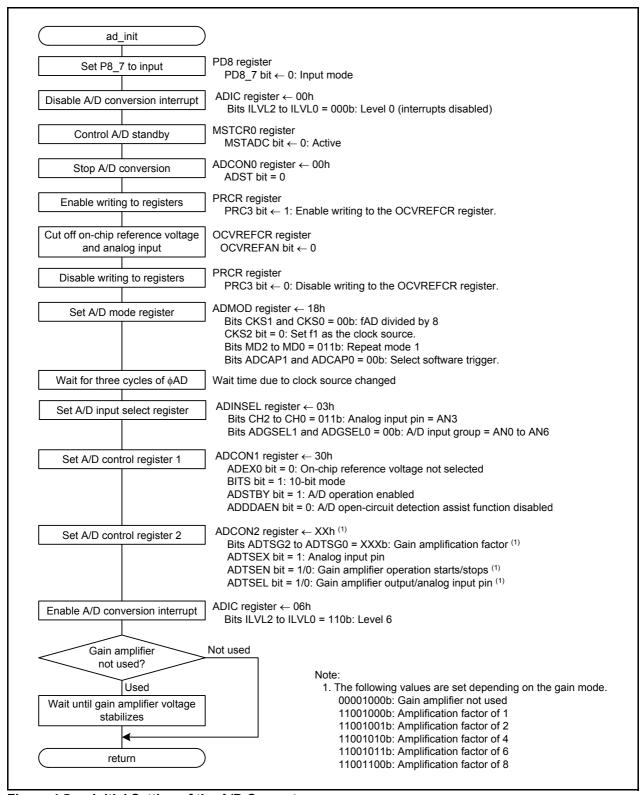

Figure 4.5 Initial Setting of the A/D Converter

### 4.9.4 Operation of the Gain Amplifier

Figure 4.6 shows the Gain Amplifier Operation.

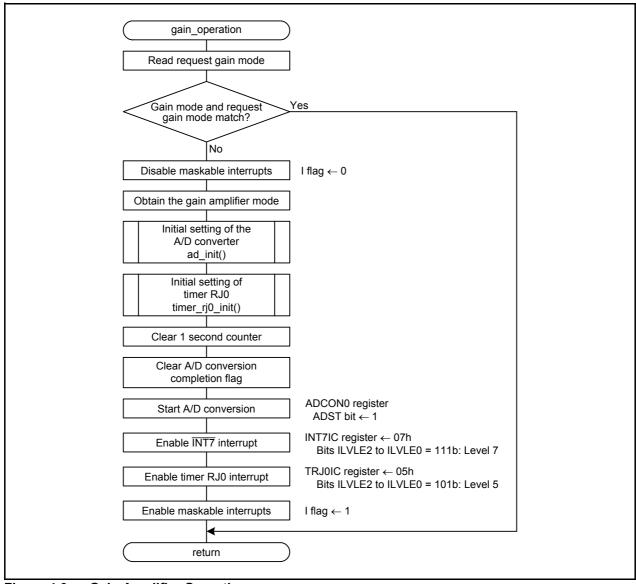

Figure 4.6 Gain Amplifier Operation

## 4.9.5 Obtaining the A/D Conversion Result

Figure 4.7 shows the Obtaining the A/D Conversion Result.

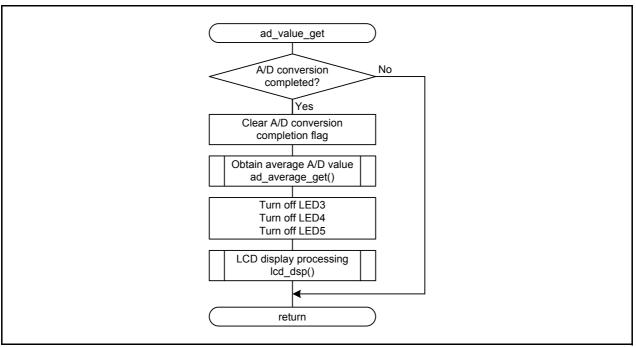

Figure 4.7 Obtaining the A/D Conversion Result

### 4.9.6 Obtaining the Average A/D Value

Figure 4.8 shows the Obtaining the Average A/D Value.

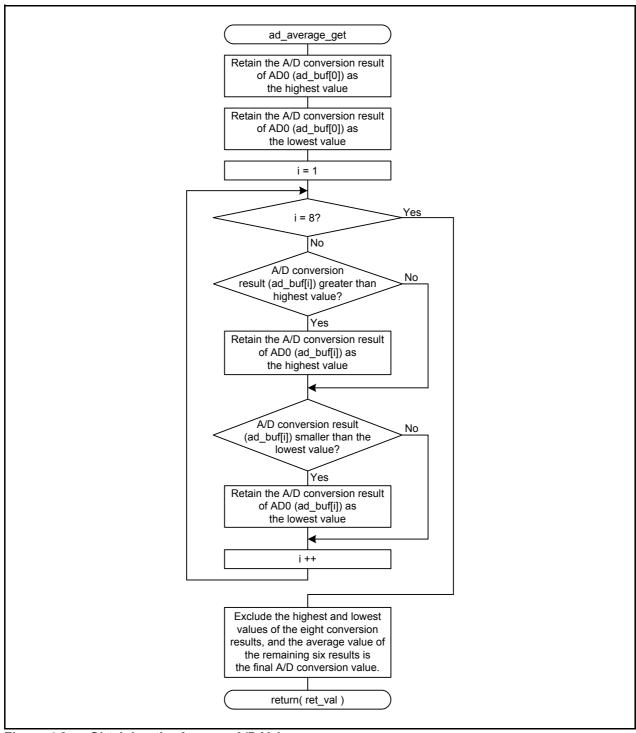

Figure 4.8 Obtaining the Average A/D Value

## 4.9.7 A/D Interrupt Handling

Figure 4.9 shows the A/D Interrupt Handling.

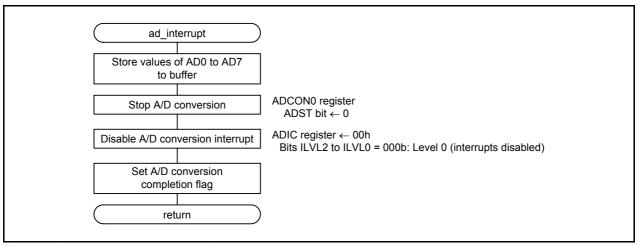

Figure 4.9 A/D Interrupt Handling

## 5. Sample Code

Sample code can be downloaded from the Renesas Electronics website.

## 6. Reference Documents

User's Manual

R8C/LA3A Group, R8C/LA5A Group User's Manual: Hardware Rev.1.00 The latest version can be downloaded from the Renesas Electronics website.

Technical Update/Technical News

The latest information can be downloaded from the Renesas Electronics website.

## **Website and Support**

Renesas Electronics website http://www.renesas.com

Inquiries

http://www.renesas.com/contact/

| Dovision History | R8C/LA5A Group                                |
|------------------|-----------------------------------------------|
| Revision History | Using the Gain Amplifier in the A/D Converter |

| Rev. | Date          | Description |                      |  |
|------|---------------|-------------|----------------------|--|
|      | Date          | Page        | Summary              |  |
| 1.00 | June 25, 2012 | _           | First edition issued |  |

All trademarks and registered trademarks are the property of their respective owners.

#### General Precautions in the Handling of MPU/MCU Products

The following usage notes are applicable to all MPU/MCU products from Renesas. For detailed usage notes on the products covered by this manual, refer to the relevant sections of the manual. If the descriptions under General Precautions in the Handling of MPU/MCU Products and in the body of the manual differ from each other, the description in the body of the manual takes precedence.

#### 1. Handling of Unused Pins

Handle unused pins in accord with the directions given under Handling of Unused Pins in the manual.

The input pins of CMOS products are generally in the high-impedance state. In operation with an unused pin in the open-circuit state, extra electromagnetic noise is induced in the vicinity of LSI, an associated shoot-through current flows internally, and malfunctions occur due to the false recognition of the pin state as an input signal become possible. Unused pins should be handled as described under Handling of Unused Pins in the manual.

#### 2. Processing at Power-on

The state of the product is undefined at the moment when power is supplied.

The states of internal circuits in the LSI are indeterminate and the states of register settings and pins are undefined at the moment when power is supplied.

In a finished product where the reset signal is applied to the external reset pin, the states of pins are not guaranteed from the moment when power is supplied until the reset process is completed.

In a similar way, the states of pins in a product that is reset by an on-chip power-on reset function are not guaranteed from the moment when power is supplied until the power reaches the level at which resetting has been specified.

#### 3. Prohibition of Access to Reserved Addresses

Access to reserved addresses is prohibited.

 The reserved addresses are provided for the possible future expansion of functions. Do not access these addresses; the correct operation of LSI is not guaranteed if they are accessed.

#### 4. Clock Signals

After applying a reset, only release the reset line after the operating clock signal has become stable. When switching the clock signal during program execution, wait until the target clock signal has stabilized.

— When the clock signal is generated with an external resonator (or from an external oscillator) during a reset, ensure that the reset line is only released after full stabilization of the clock signal. Moreover, when switching to a clock signal produced with an external resonator (or by an external oscillator) while program execution is in progress, wait until the target clock signal is stable.

#### 5. Differences between Products

Before changing from one product to another, i.e. to one with a different part number, confirm that the change will not lead to problems.

— The characteristics of MPU/MCU in the same group but having different part numbers may differ because of the differences in internal memory capacity and layout pattern. When changing to products of different part numbers, implement a system-evaluation test for each of the products.

#### Notice

- 1. Descriptions of circuits, software and other related information in this document are provided only to illustrate the operation of semiconductor products and application examples. You are fully responsible for the incorporation of these circuits, software, and information in the design of your equipment. Renesas Electronics assumes no responsibility for any losses incurred by you or third parties arising from the use of these circuits, software, or information,
- 2. Renesas Electronics has used reasonable care in preparing the information included in this document, but Renesas Electronics does not warrant that such information is error free. Renesas Electronics assumes no liability whatsoever for any damages incurred by you resulting from errors in or omissions from the information included herein.
- 3. Renesas Electronics does not assume any liability for infringement of patents, copyrights, or other intellectual property rights of third parties by or arising from the use of Renesas Electronics products or technical information described in this document. No license, express, implied or otherwise, is granted hereby under any patents, copyrights or other intellectual property rights of Renesas Electronics or
- 4. You should not alter, modify, copy, or otherwise misappropriate any Renesas Electronics product, whether in whole or in part. Renesas Electronics assumes no responsibility for any losses incurred by you or third parties arising from such alteration, modification, copy or otherwise misappropriation of Renesas Electronics product.
- 5. Renesas Electronics products are classified according to the following two quality grades: "Standard" and "High Quality". The recommended applications for each Renesas Electronics product depends on the product's quality grade, as indicated below.

"Standard": Computers; office equipment; communications equipment; test and measurement equipment; audio and visual equipment; home electronic appliances; machine tools; personal electronic equipment; and industrial robots etc.

"High Quality": Transportation equipment (automobiles, trains, ships, etc.); traffic control systems; anti-disaster systems; anti-crime systems; and safety equipment etc.

Renesas Electronics products are neither intended nor authorized for use in products or systems that may pose a direct threat to human life or bodily injury (artificial life support devices or systems, surgical implantations etc.), or may cause serious property damages (nuclear reactor control systems, military equipment etc.). You must check the quality grade of each Renesas Electronics product before using it in a particular application. You may not use any Renesas Electronics product for any application for which it is not intended. Renesas Electronics shall not be in any way liable for any damages or losses incurred by you or third parties arising from the use of any Renesas Electronics product for which the product is not intended by Renesas Electronics.

- 6. You should use the Renesas Electronics products described in this document within the range specified by Renesas Electronics, especially with respect to the maximum rating, operating supply voltage range, movement power voltage range, heat radiation characteristics, installation and other product characteristics. Renesas Electronics shall have no liability for malfunctions or damages arising out of the use of Renesas Electronics products beyond such specified ranges.
- 7. Although Renesas Electronics endeavors to improve the quality and reliability of its products, semiconductor products have specific characteristics such as the occurrence of failure at a certain rate and malfunctions under certain use conditions. Further, Renesas Electronics products are not subject to radiation resistance design. Please be sure to implement safety measures to guard them against the possibility of physical injury, and injury or damage caused by fire in the event of the failure of a Renesas Electronics product, such as safety design for hardware and software including but not limited to redundancy, fire control and malfunction prevention, appropriate treatment for aging degradation or any other appropriate measures. Because the evaluation of microcomputer software alone is very difficult, please evaluate the safety of the final products or systems manufactured by you.
- 8. Please contact a Renesas Electronics sales office for details as to environmental matters such as the environmental compatibility of each Renesas Electronics product. Please use Renesas Electronics products in compliance with all applicable laws and regulations that regulate the inclusion or use of controlled substances, including without limitation, the EU RoHS Directive. Renesas Electronics assumes no liability for damages or losses occurring as a result of your noncompliance with applicable laws and regulations.
- 9. Renesas Electronics products and technology may not be used for or incorporated into any products or systems whose manufacture, use, or sale is prohibited under any applicable domestic or foreign laws or regulations. You should not use Renesas Electronics products or technology described in this document for any purpose relating to military applications or use by the military, including but not limited to the development of weapons of mass destruction. When exporting the Renesas Electronics products or technology described in this document, you should comply with the applicable export control laws and regulations and follow the procedures required by such laws and regulations.
- 10. It is the responsibility of the buyer or distributor of Renesas Electronics products, who distributes, disposes of, or otherwise places the product with a third party, to notify such third party in advance of the contents and conditions set forth in this document. Renesas Electronics assumes no responsibility for any losses incurred by you or third parties as a result of unauthorized use of Renesas Electronics products.
- 11. This document may not be reproduced or duplicated in any form, in whole or in part, without prior written consent of Renesas Electronics
- 12. Please contact a Renesas Electronics sales office if you have any questions regarding the information contained in this document or Renesas Electronics products, or if you have any other inquiries. (Note 1) "Renesas Electronics" as used in this document means Renesas Electronics Corporation and also includes its majority-owned subsidiaries
- (Note 2) "Renesas Electronics product(s)" means any product developed or manufactured by or for Renesas Electronics

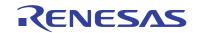

#### **SALES OFFICES**

Renesas Electronics Corporation

http://www.renesas.com

Refer to "http://www.renesas.com/" for the latest and detailed information

Renesas Electronics America Inc. 2880 Scott Boulevard Santa Clara, CA 95050-2554, U.S.A. Tel: +1-408-588-6000, Fax: +1-408-588-6130

Renesas Electronics Canada Limited 1101 Nicholson Road, Newmarket, Ontario L3Y 9C3, Canada Tel: +1-905-898-5441, Fax: +1-905-898-3220

Renesas Electronics Europe Limited
Dukes Meadow, Millboard Road, Bourne End, Buckinghamshire, SL8 5FH, U.K
Tel: +44-1628-651-700, Fax: +44-1628-651-804

Renesas Electronics Europe GmbH

Arcadiastrasse 10, 40472 Düsseldorf, Germany Tel: +49-211-65030, Fax: +49-211-6503-1327

Renesas Electronics (China) Co., Ltd. 7th Floor, Quantum Plaza, No.27 ZhiChunLu Ha Tel: +86-10-8235-1155, Fax: +86-10-8235-7679 nunLu Haidian District, Beijing 100083, P.R.China

Renesas Electronics (Shanghai) Co., Ltd.
Unit 204, 205, AZIA Center, No.1233 Lujiazui Ring Rd., Pudong District, Shanghai 200120, China Tel: +86-21-5877-1818, Fax: +86-21-6887-7858 / -7898

Renesas Electronics Hong Kong Limited
Unit 1601-1613, 16/F., Tower 2, Grand Century Place, 193 Prince Edward Road West, Mongkok, Kowloon, Hong Kong
Tel: +852-2868-9318, Fax: +852 2869-9022/9044

Renesas Electronics Taiwan Co., Ltd. 13F, No. 363, Fu Shing North Road, Taipei, Taiwan Tel: +886-2-8175-9600, Fax: +886 2-8175-9670

Renesas Electronics Singapore Pte. Ltd.
80 Bendemeer Road, Unit #06-02 Hyflux Innovation Centre Singapore 339949
Tel: +65-6213-0200, Fax: +65-6213-0300

Renesas Electronics Malaysia Sdn.Bhd.

เกลาเออออ Erectionius เพลาสู่ysta 3นที.bnu. Unit 906, Block B, Menara Amcorp, Amcorp Trade Centre, No. 18, Jln Persiaran Barat, 46050 Petaling Jaya, Selangor Darul Ehsan, Malaysia Tel: +60-3-7955-9390, Fax: +60-3-7955-9510

Renesas Electronics Korea Co., Ltd. 11F., Samik Lavied' or Bldg., 720-2 Yeoksam-Dong, Kangnam-Ku, Seoul 135-080, Korea Tel: 482-2-588-3737, Fax: 482-2-588-5141

© 2012 Renesas Electronics Corporation. All rights reserved.